## **PRESENTATIONS POWER POINT 3R**

**1/ La résolution** des portables utilisée pour les 3R est de 1208X1024

Pour permettre une projection optimale, il faut ajuster la taille des diapositives. En effet, si l'on reste comme on a l'habitude de faire, à savoir :

Fichier - Mise en page - Affichage à l'écran la taille de la diapo sera

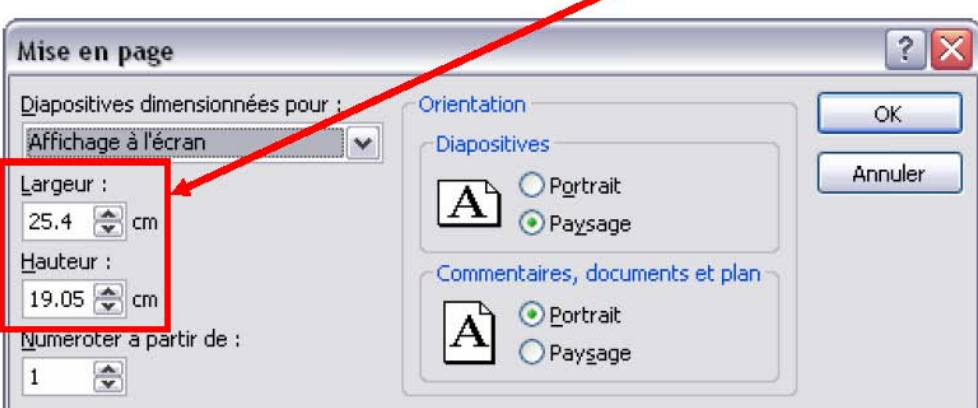

Cela laissera apparaître 2 bandes noires de chaque côté de l'écran comme ci-dessous.

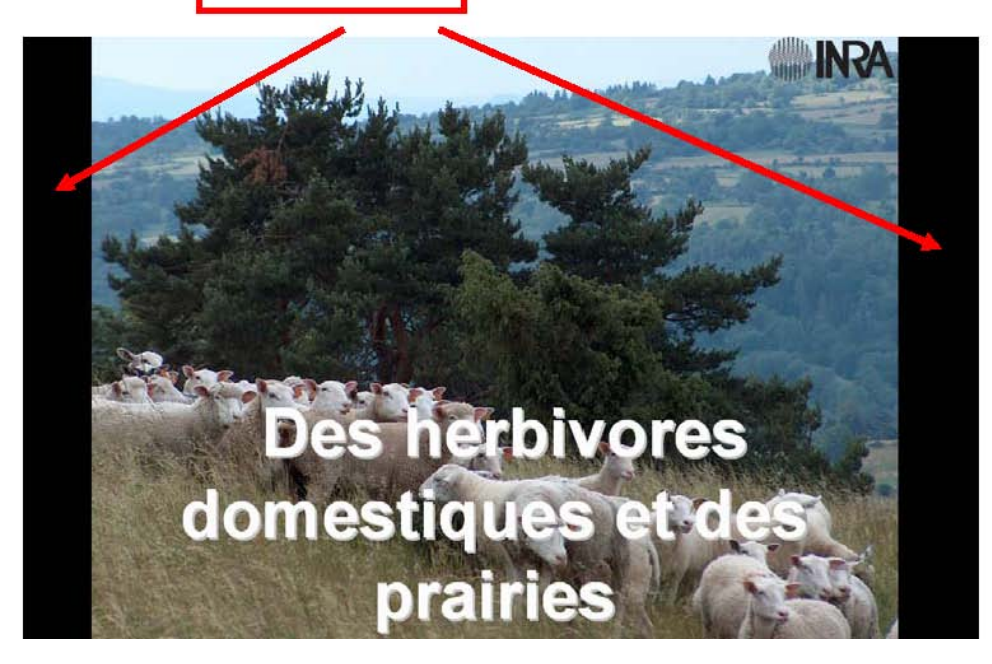

Pour éviter ce désagrément,

il faut avant de commencer la 1<sup>er</sup> diapositive, choisir :

Fichier → Mise en page → Personnalisé et renter les valeurs de Largeur et de Hauteur Largeur =  $21.67$  cm et Hauteur = 17.33 cm (voir ci-dessous).

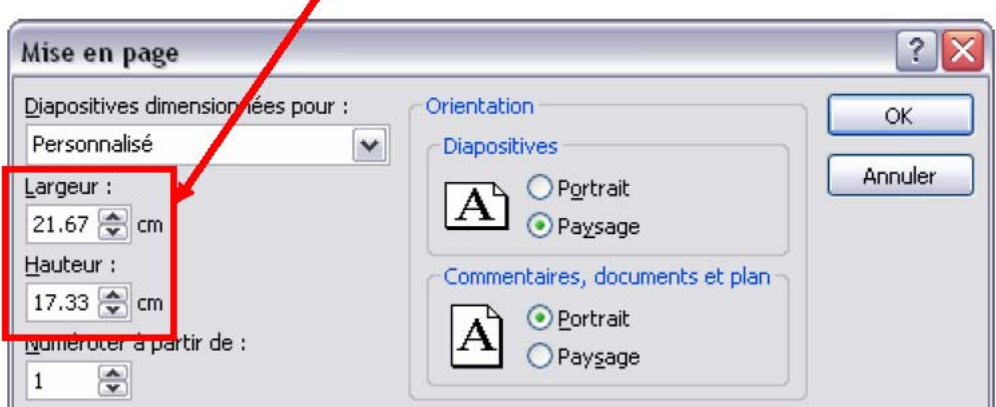

Le résultat, la diapositive occupera tout l'écran avec la résolution des portables (1280x1024).

Certains auteurs pourront s'étonner que chez eux, face à leur ordinateur, le résultat ne soit pas celui décrit ci-dessus. En effet, si leur écran est paramétré différemment, il subsiste toujours des bandes noires, mais si on passe en 1280x1024, alors là, la diapo occupe bien tout l'écran.

Le modèle Powerpoint envoyé par le secrétariat 3R est paramétré en conséquence.

## **2/ A propos des grosses présentations**

Les auteurs doivent compresser leurs images, et ce de la façon suivante : Faire un clic droit sur une image de la présentation, puis choisir dans le menu « format de l'image » et dans la fenêtre qui s'ouvre, chois r « Compresser »

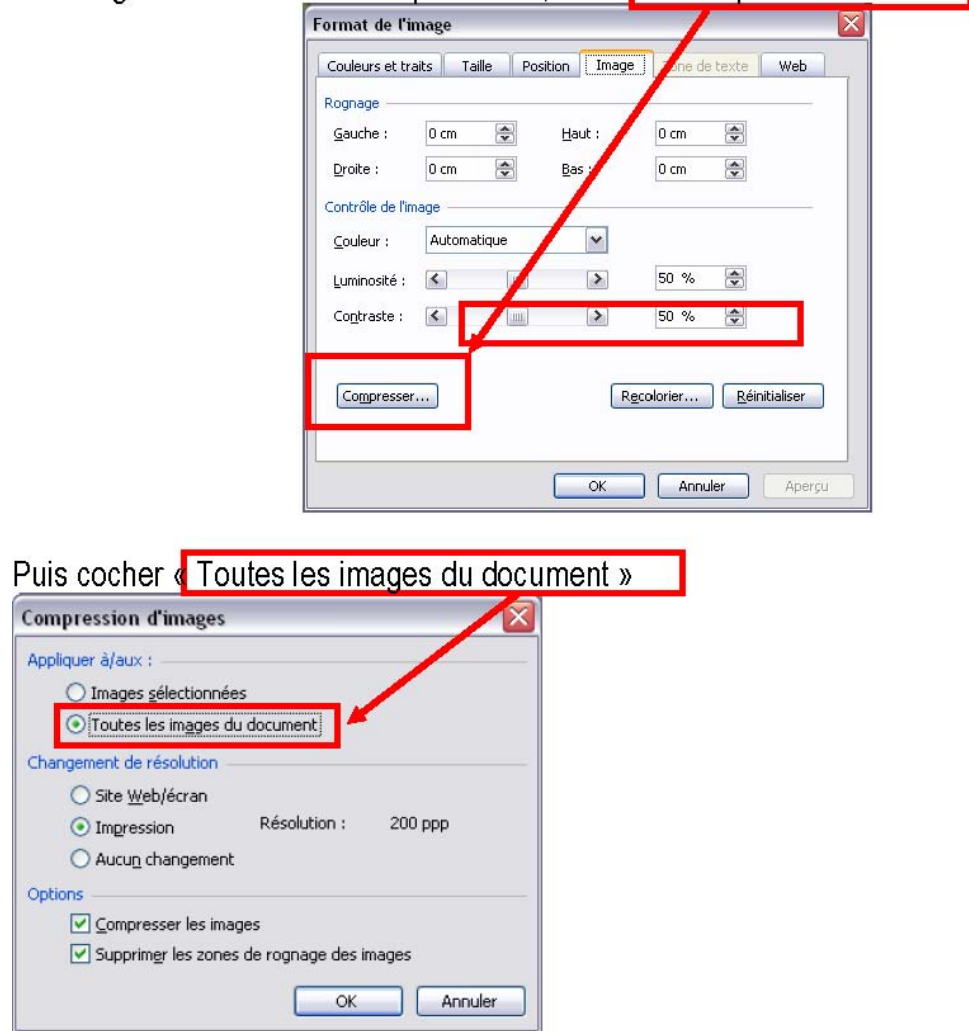

Et valider par OK. Cela suffit à compresser l'ensemble des images de la présentation et souvent de réduire la taille de celle-ci de moitié.

Si cela ne suffit pas, il existe des moyens pour transférer les fichiers volumineux,

- ⌦ Pour les agents de l'INRA, il y a File X transfer de fichiers volumineux . C'est très simple d'utilisation, il leur suffit de s'identifier (Login et Mot de passe LDAP) et suivre les recommandations, c'est enfantin. Voici le lien permettant d'accéder au site FileX de Jouy : https://depot.jouy.inra.fr/upload
- ⌦ Pour les autres il y a aussi des sites de transfert de fichiers volumlineux, comme MailBigFile, c'est très facile aussi http://www.mailbigfile.com/

*Donc plus d'excuses pour les retardataires…..*